Představení notebooku Uživatelská příručka

© Copyright 2008 Hewlett-Packard Development Company, L.P.

Microsoft a Windows jsou registrované ochranné známky společnosti Microsoft Corporation v USA. Bluetooth je ochranná známka příslušného vlastníka a je užívaná společností Hewlett-Packard Company v souladu s licencí. Logo SD je obchodní známka příslušného vlastníka.

Informace uvedené v této příručce se mohou změnit bez předchozího upozornění. Jediné záruky na produkty a služby společnosti HP jsou výslovně uvedeny v prohlášení o záruce, které je každému z těchto produktů a služeb přiloženo. Žádná ze zde uvedených informací nezakládá další záruky. Společnost HP není zodpovědná za technické nebo redakční chyby ani za opomenutí vyskytující se v tomto dokumentu.

První vydání: Červen 2008

Číslo dokumentu: 469012-221

### **Upozornění o bezpečnosti**

**VAROVÁNÍ!** Abyste snížili riziko úrazů způsobených teplem nebo přehřátí počítače, nepokládejte si počítač na klín a neblokujte větrací otvory. Používejte počítač výhradně na rovném tvrdém povrchu. Dejte pozor, aby proudění vzduchu nebránil jiný pevný povrch, jako například tiskárna, ani měkký povrch, například polštáře, silné pokrývky či šaty. Do kontaktu s kůží nebo měkkým povrchem, jako jsou polštáře, silné pokrývky nebo šaty, nesmí přijít za provozu ani adaptér střídavého proudu. Počítač a adaptér střídavého proudu splňují limity pro teplotu uživatelem přístupných povrchů, které jsou definovány v mezinárodním standardu pro bezpečnost zařízení informačních technologií (IEC 60950).

# **Obsah**

### 1 Identifikace hardwaru

### 2 Komponenty

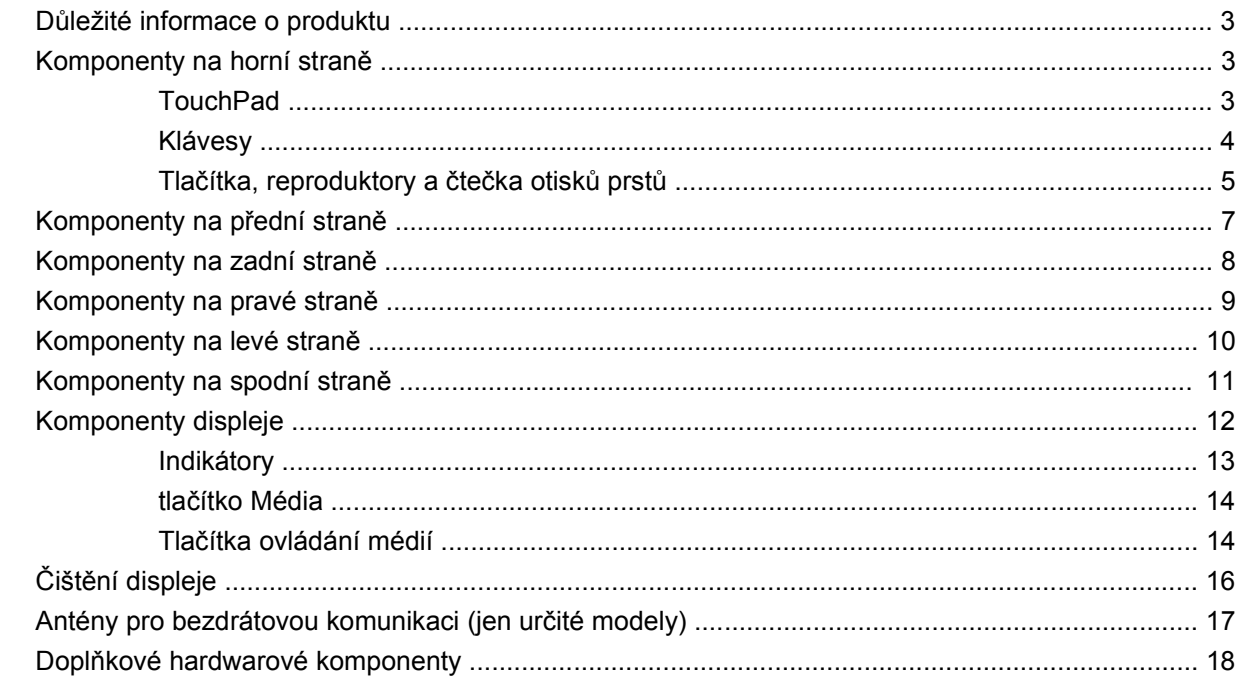

### 3 Štítky

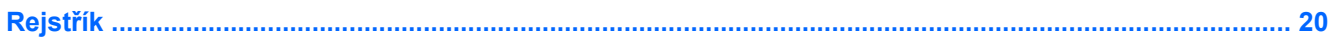

# <span id="page-6-0"></span>**1 Identifikace hardwaru**

Chcete-li zobrazit seznam hardwaru nainstalovaného v počítači, postupujte následovně:

- **1.** Postupně klepněte na tlačítko **Start > Počítač > Vlastnosti systému**.
- **2.** V levém panelu klepněte na **Správce zařízení**.

Pomocí nástroje Správce zařízení lze také přidávat hardware nebo upravovat konfiguraci zařízení.

**POZNÁMKA:** Pro zvýšení bezpečnosti počítače je systém Windows® vybaven funkcí Řízení uživatelských účtů. Před úkony, jako je například instalace aplikací, spouštění nástrojů nebo změna nastavení systému Windows, můžete být vyzváni k jejich schválení nebo zadání hesla. Další informace naleznete v nápovědě systému Windows.

# <span id="page-7-0"></span>**2 Komponenty**

## <span id="page-8-0"></span>**Důležité informace o produktu**

Tato uživatelská příručka popisuje funkce, kterými je vybavena většina modelů. Může se stát, že některé funkce nebudou ve vašem počítači k dispozici.

## **Komponenty na horní straně**

### **TouchPad**

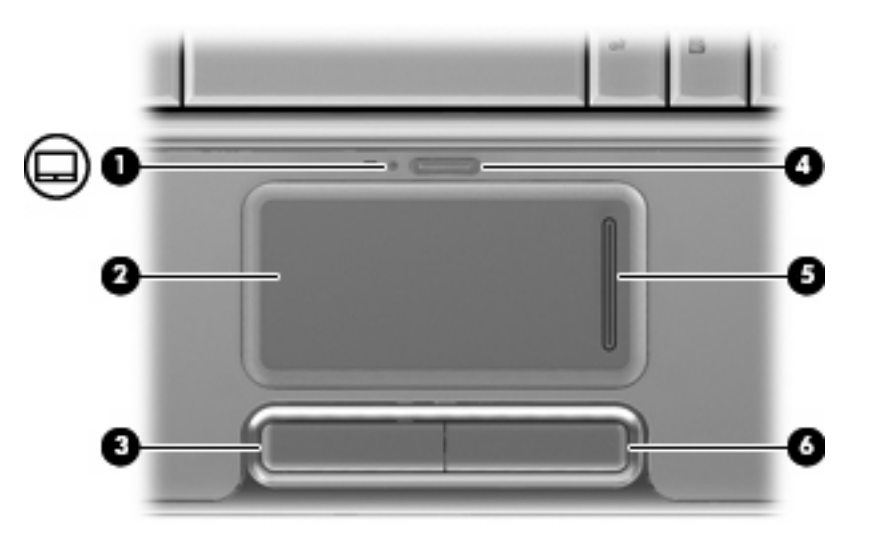

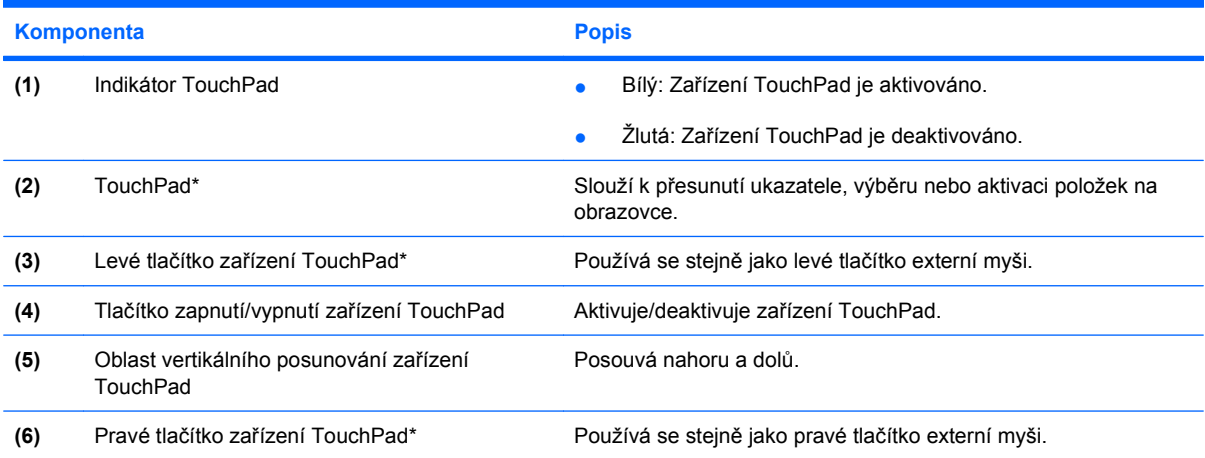

\* V této tabulce je popsáno nastavení od výrobce. Chcete-li zjistit nebo změnit předvolby polohovacího zařízení TouchPad, vyberte položku **Start > Ovládací panely > Hardware a zvuk > Myš**.

### <span id="page-9-0"></span>**Klávesy**

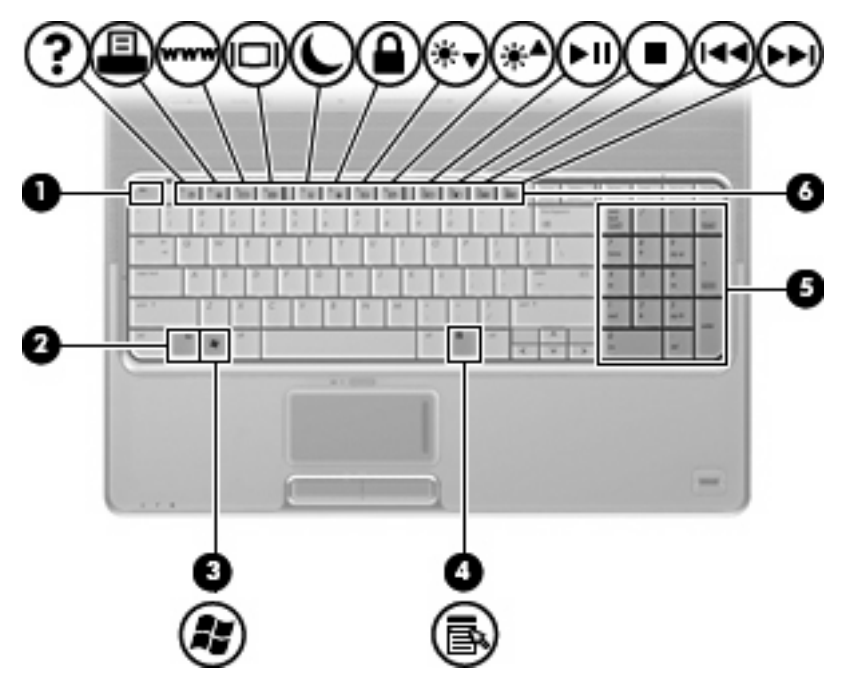

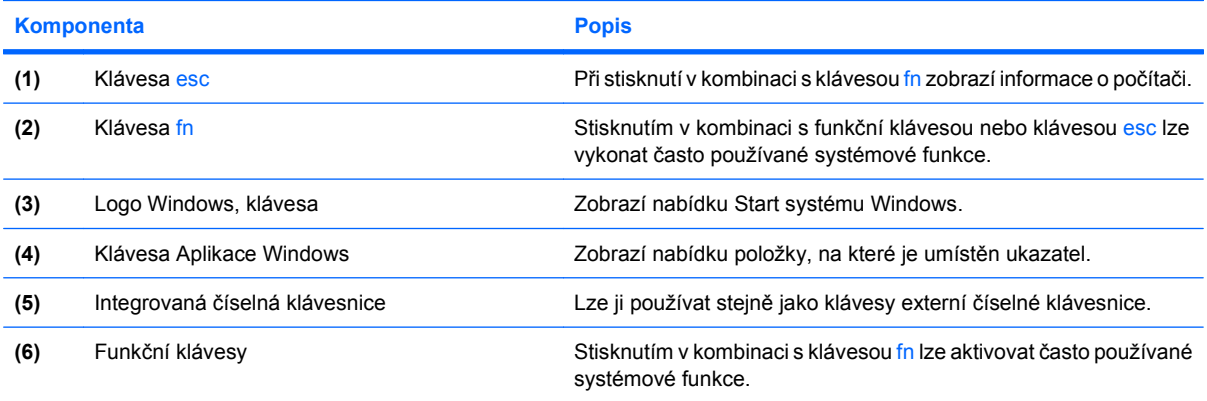

## <span id="page-10-0"></span>**Tlačítka, reproduktory a čtečka otisků prstů**

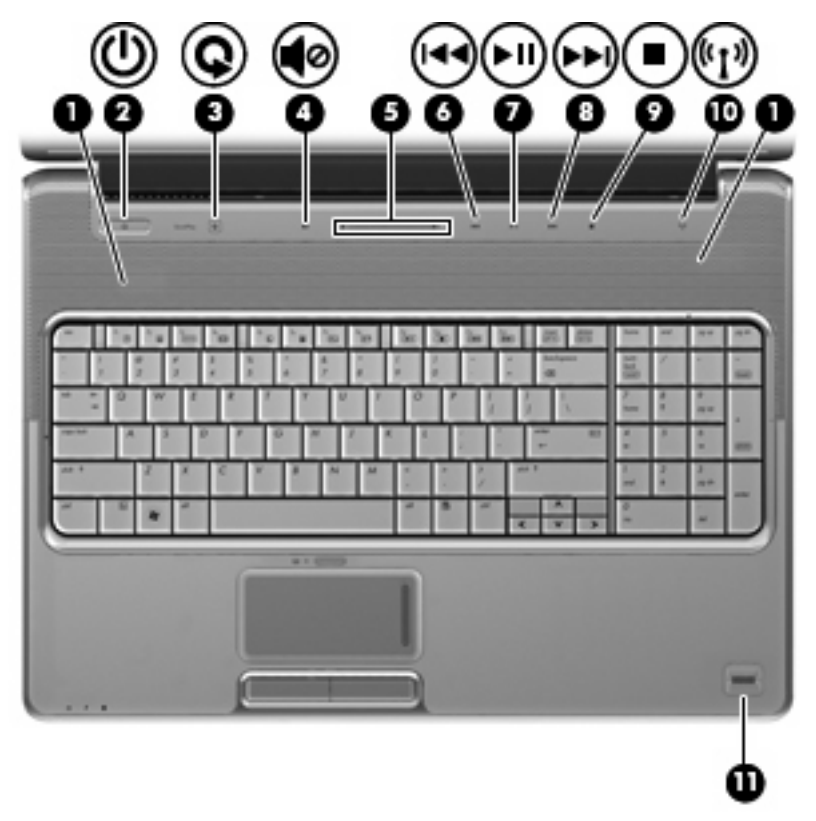

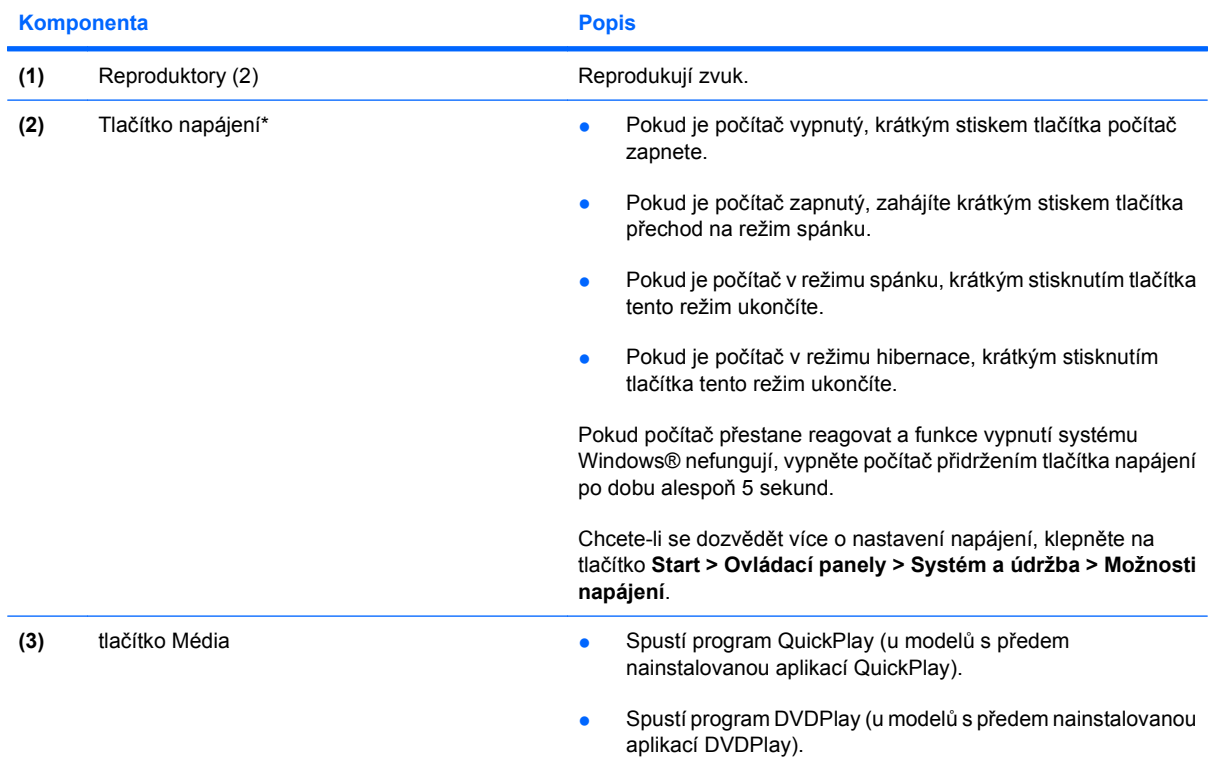

<span id="page-11-0"></span>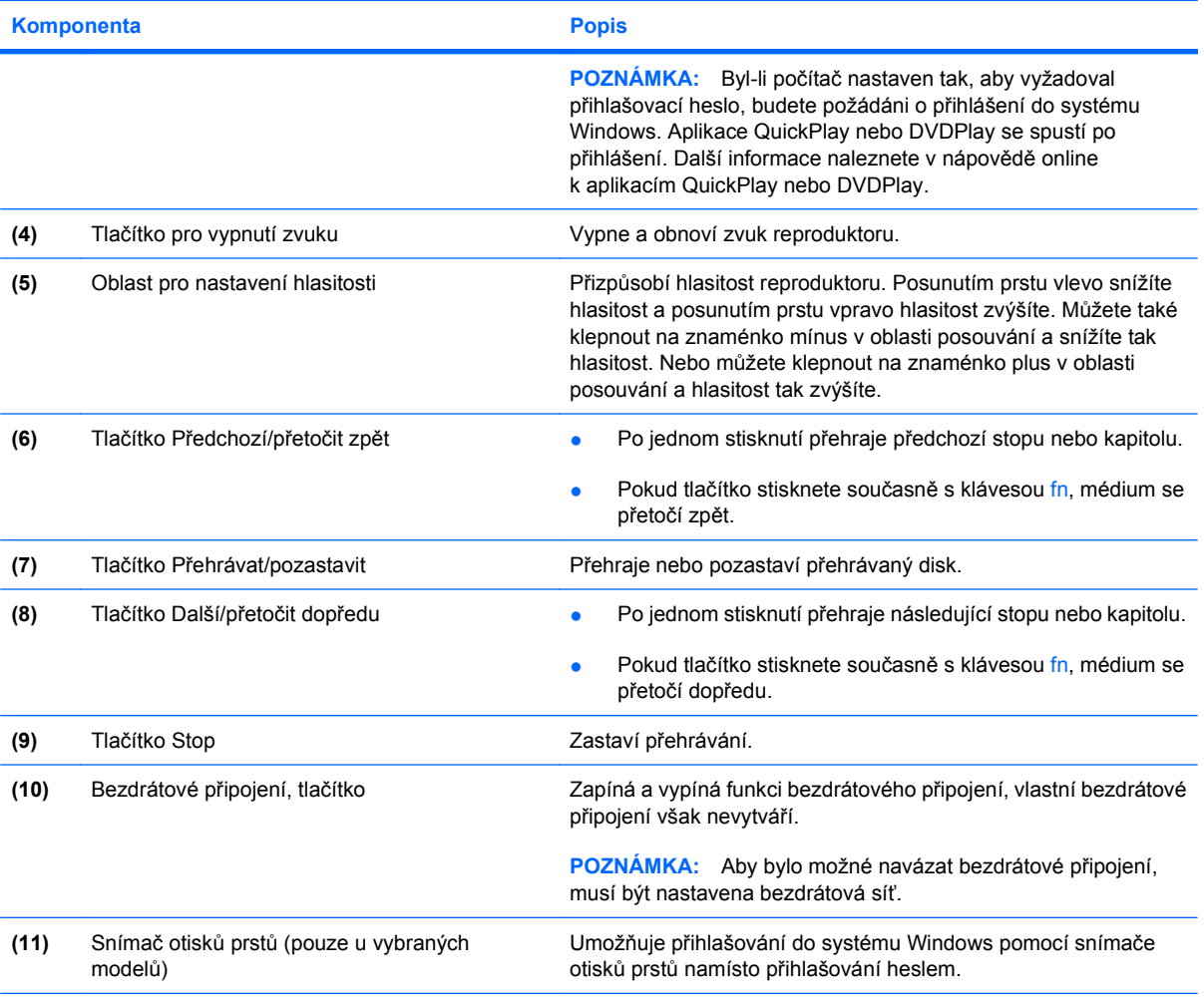

\* V této tabulce je popsáno nastavení od výrobce. Informace o změně výchozího nastavení naleznete v uživatelských příručkách v části Nápověda a odborná pomoc.

# <span id="page-12-0"></span>**Komponenty na přední straně**

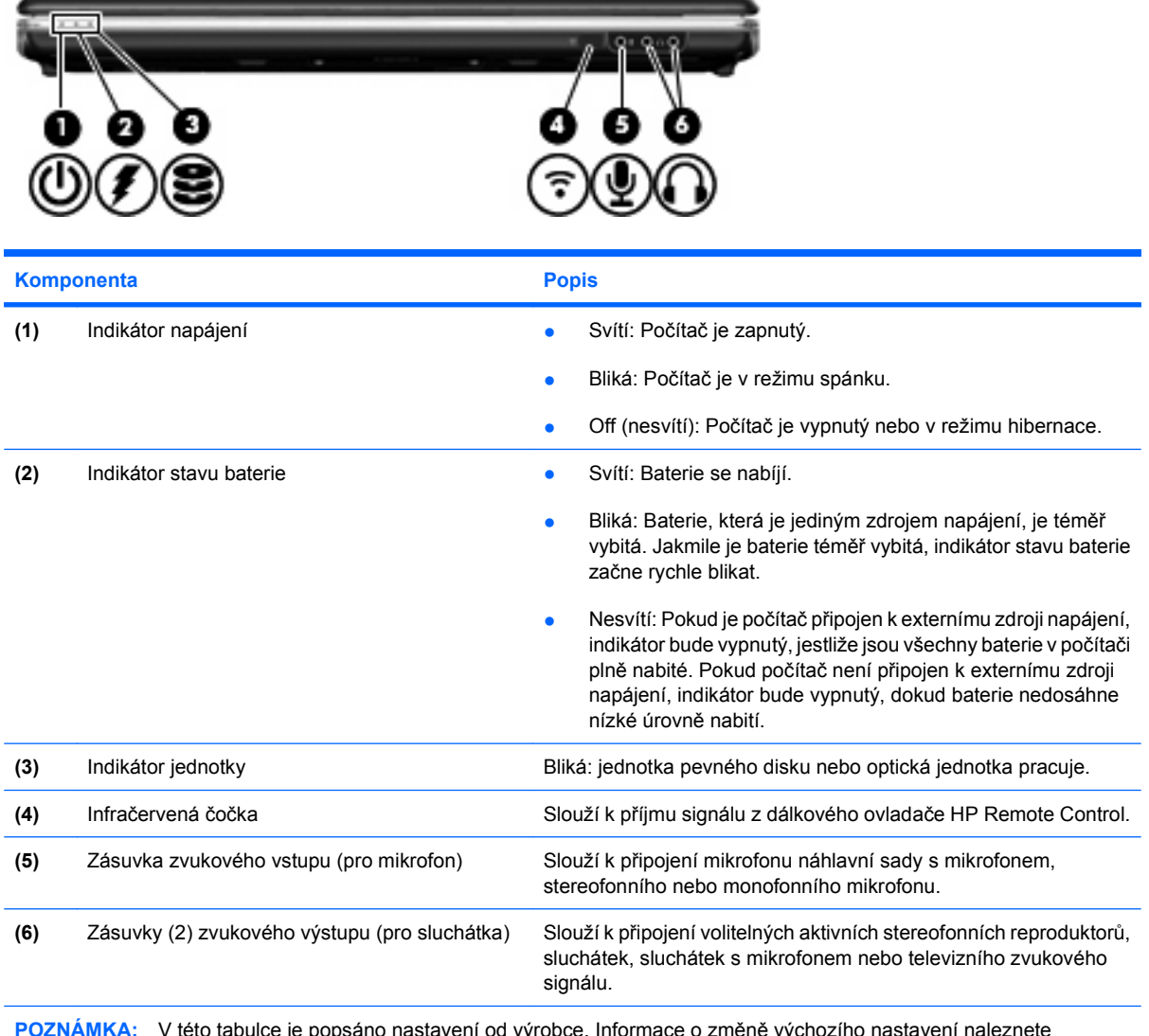

**POZNÁMKA:** V této tabulce je popsáno nastavení od výrobce. Informace o změně výchozího nastavení naleznete v uživatelských příručkách v části Nápověda a odborná pomoc.

## <span id="page-13-0"></span>**Komponenty na zadní straně**

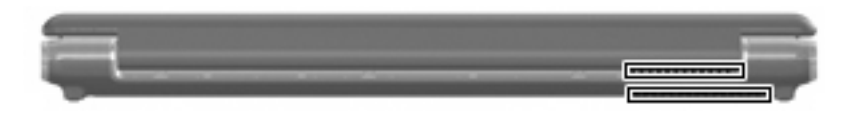

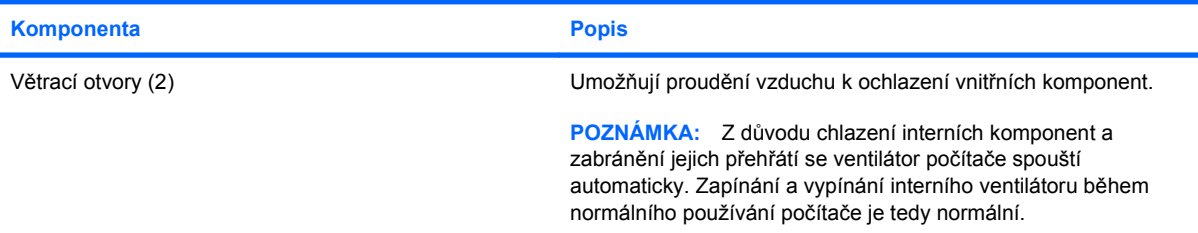

## <span id="page-14-0"></span>**Komponenty na pravé straně**

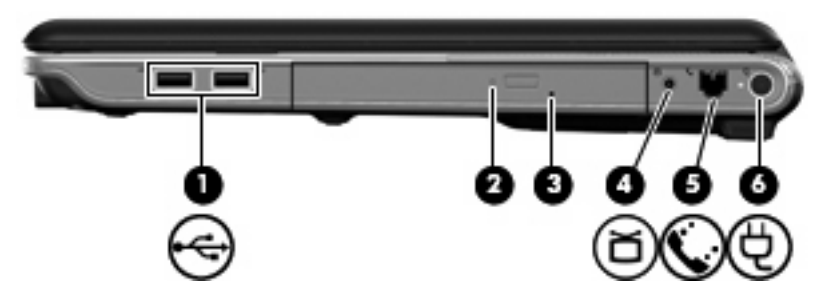

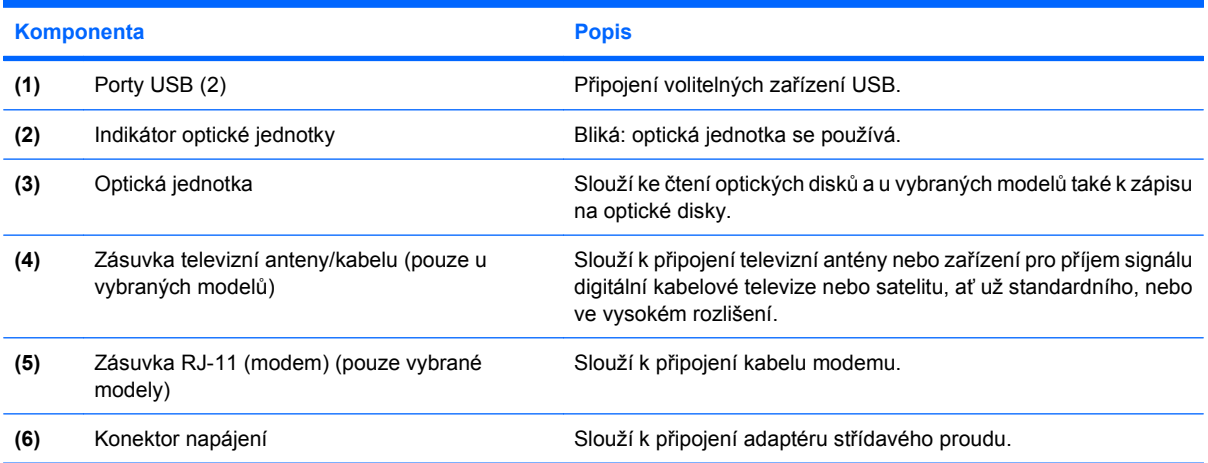

## <span id="page-15-0"></span>**Komponenty na levé straně**

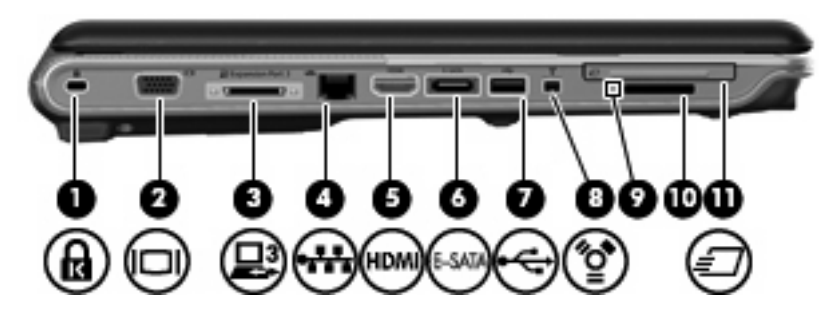

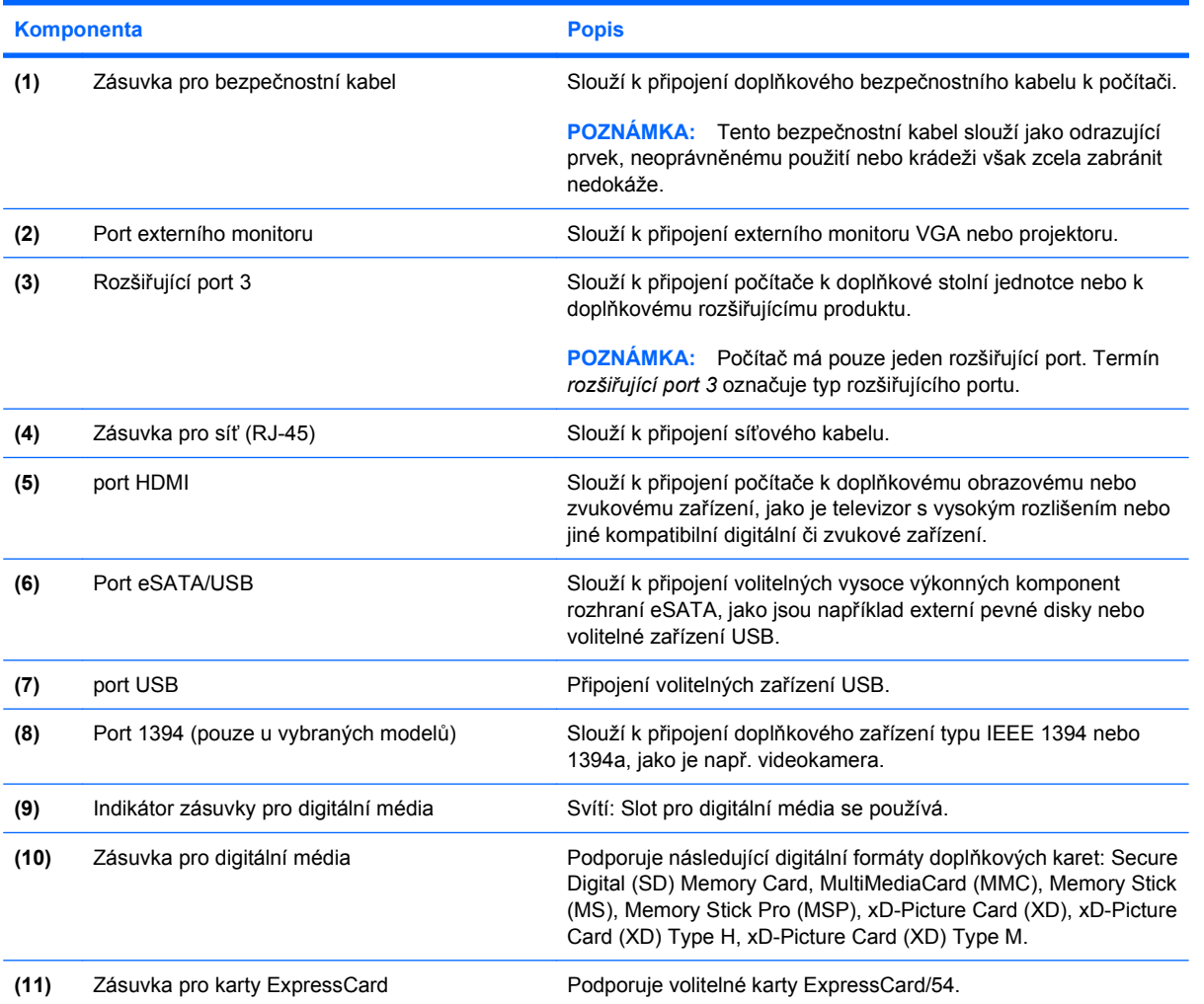

## <span id="page-16-0"></span>**Komponenty na spodní straně**

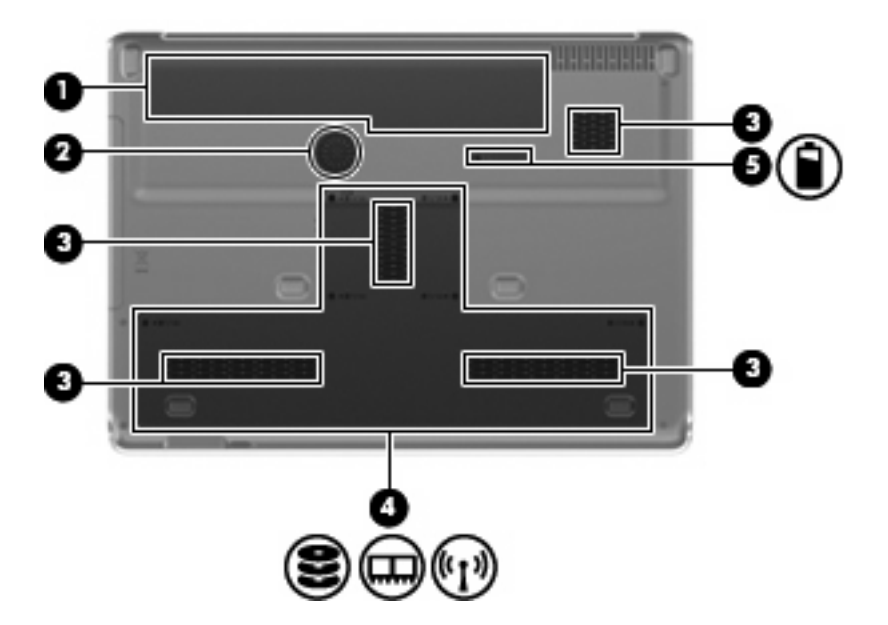

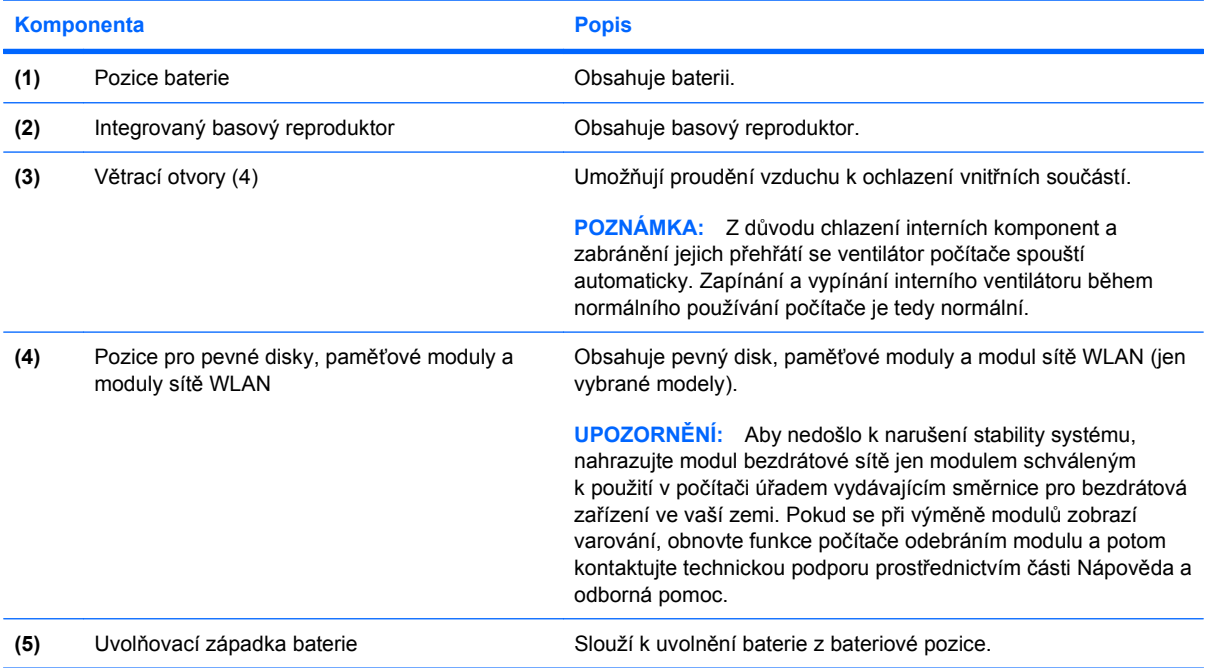

# <span id="page-17-0"></span>**Komponenty displeje**

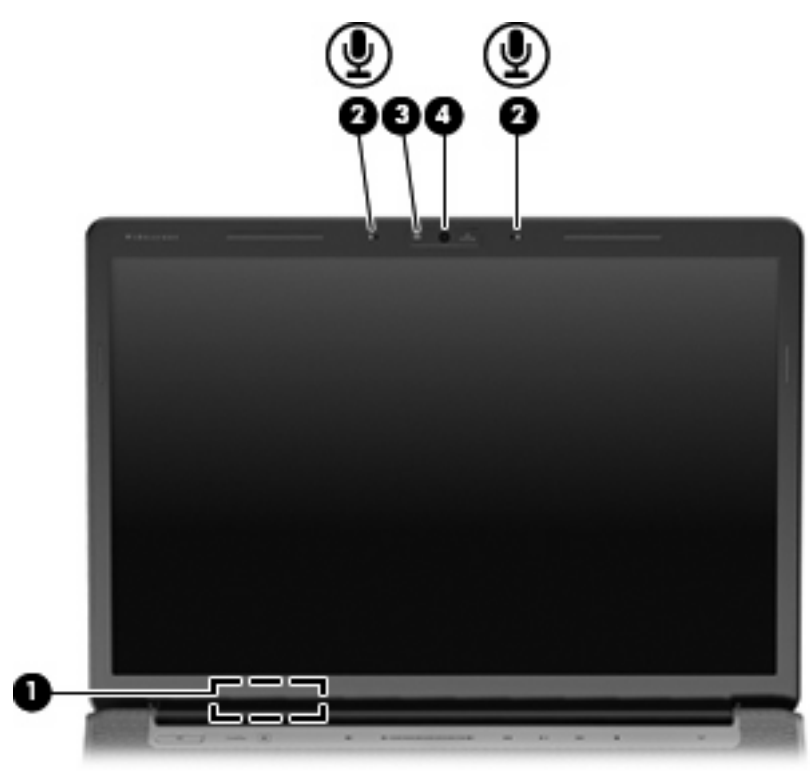

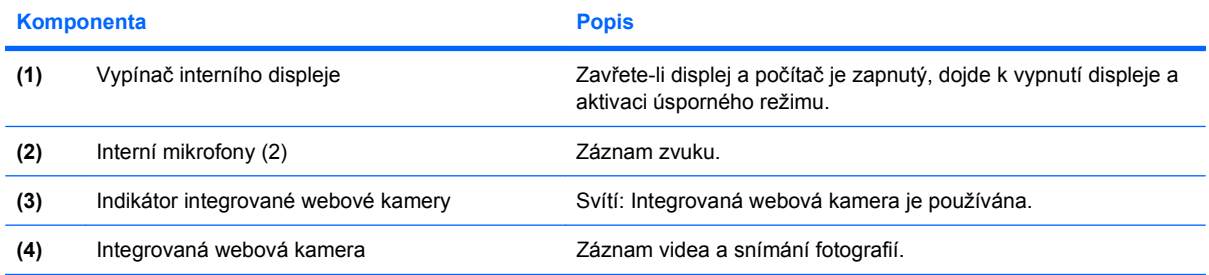

### <span id="page-18-0"></span>**Indikátory**

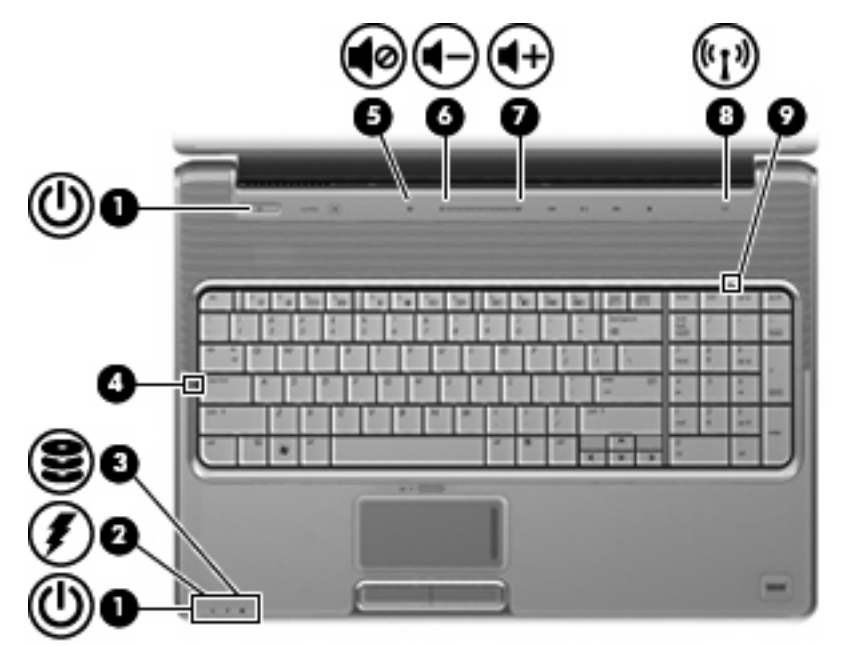

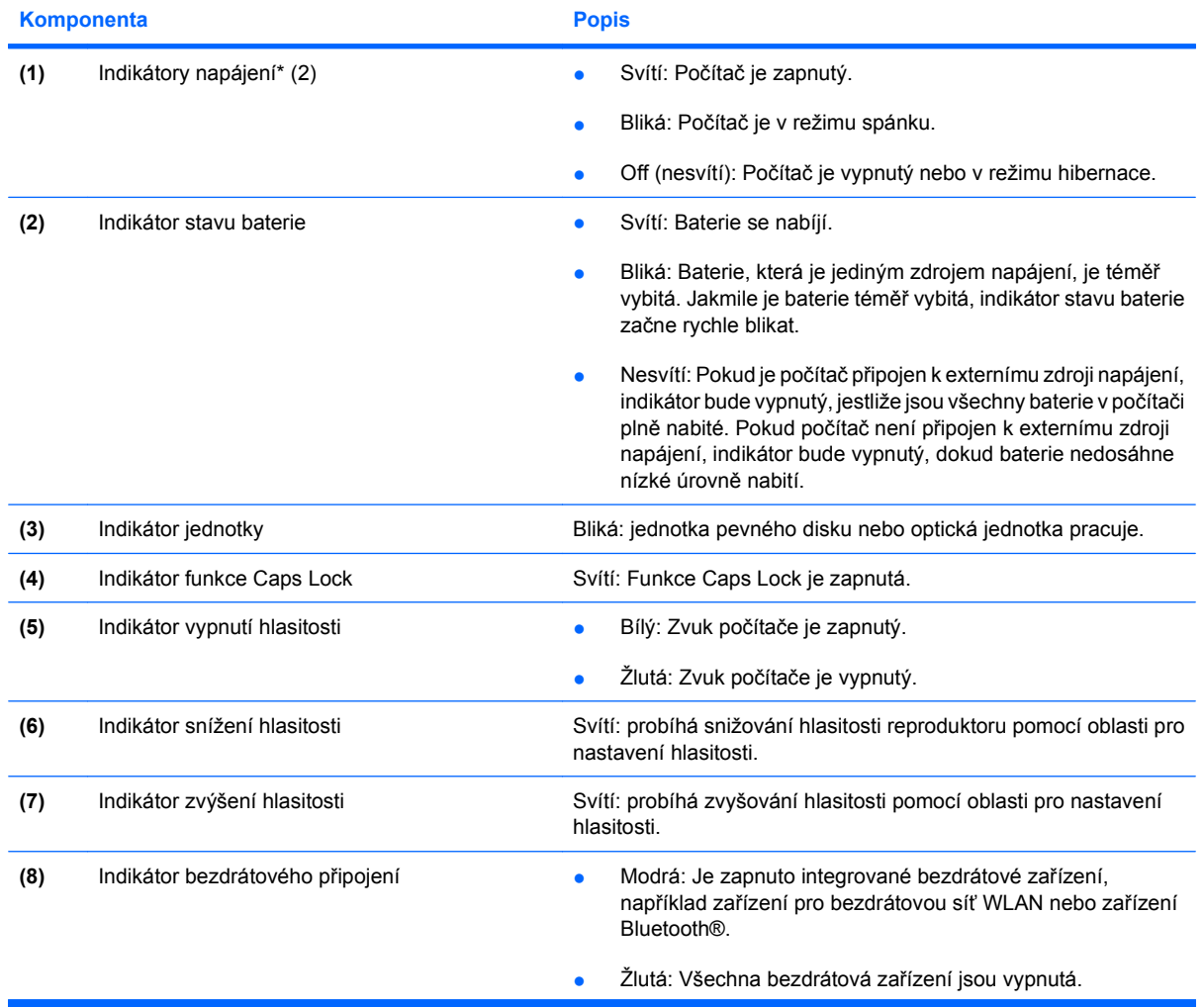

<span id="page-19-0"></span>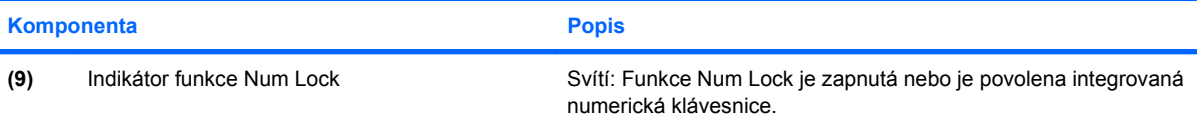

\*Oba indikátory napájení předávají stejnou informaci. Indikátor na tlačítku napájení je viditelný pouze tehdy, je-li počítač otevřený. Indikátor napájení na přední straně počítače je viditelný bez ohledu na to, zda je počítač otevřený nebo zavřený.

### **tlačítko Média**

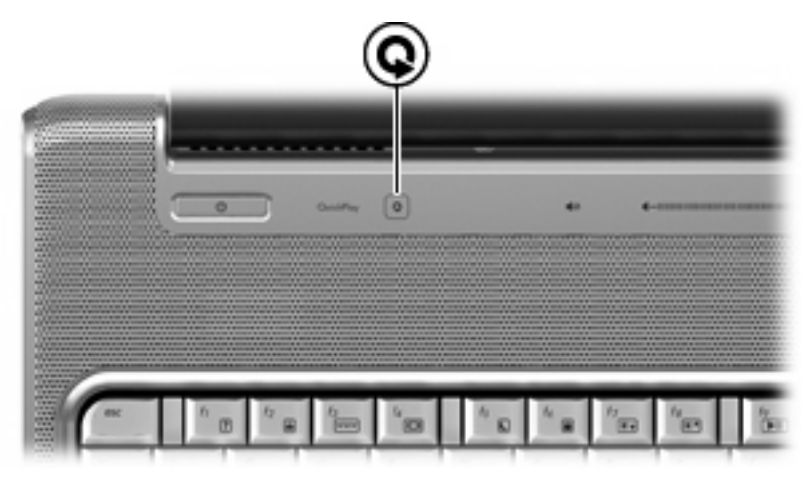

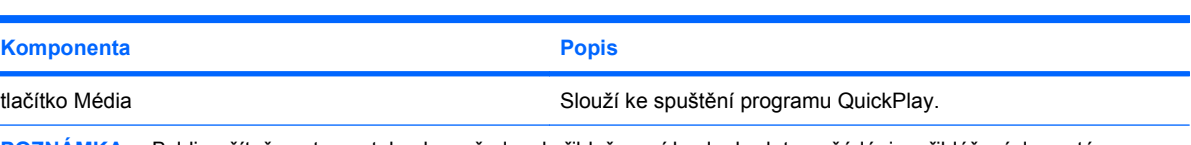

**POZNÁMKA:** Byl-li počítač nastaven tak, aby vyžadoval přihlašovací heslo, budete požádáni o přihlášení do systému Windows. Po vašem přihlášení se aplikace QuickPlay spustí. Více informací naleznete v elektronické nápovědě k programu QuickPlay.

### **Tlačítka ovládání médií**

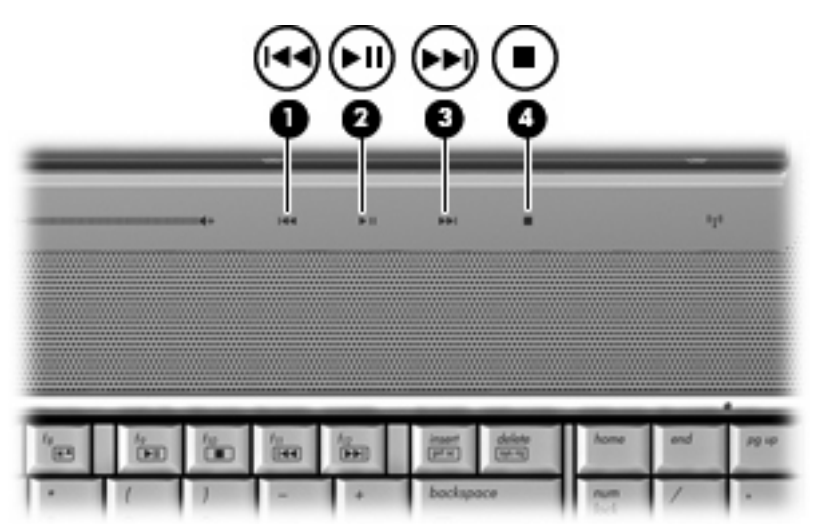

<span id="page-20-0"></span>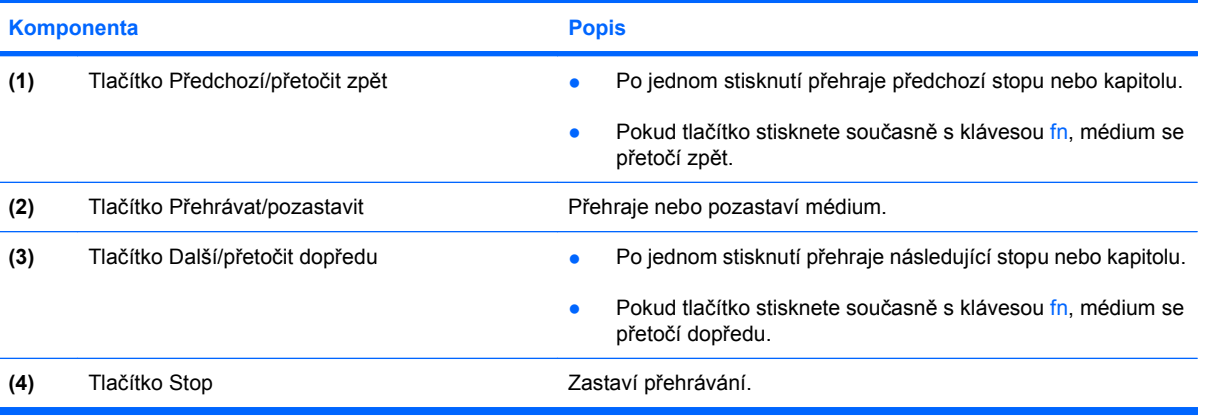

# <span id="page-21-0"></span>**Čištění displeje**

Aby byl displej stále čistý, pravidelně jej otírejte měkkým navlhčeným hadříkem, který nepouští vlákna. Pokud je displej stále znečištěný, použijte navlhčenou antistatickou utěrku nebo soupravu na čištění obrazovky.

**UPOZORNĚNÍ:** Aby nedošlo k poškození počítače, nikdy na displej nerozstřikujte vodu, čisticí nebo chemické prostředky.

## <span id="page-22-0"></span>**Antény pro bezdrátovou komunikaci (jen určité modely)**

Na vybraných modelech se k odesílání a příjmu signálu jednoho nebo více bezdrátových zařízení používají alespoň 2 antény pro bezdrátovou komunikaci. Tyto antény jsou ukryté v počítači.

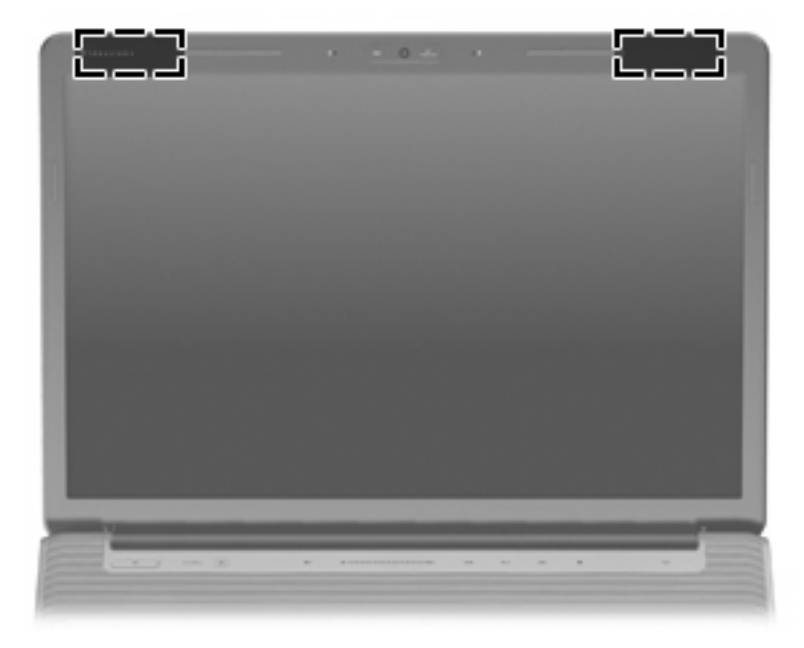

#### **POZNÁMKA:** Z důvodu zajištění optimálního přenosu nezakrývejte oblasti antén.

Chcete-li získat informace o směrnicích pro bezdrátová zařízení platná pro danou zemi, viz část *Poznámky o předpisech, bezpečnosti a prostředí*. Tato oznámení se nacházejí v Nápovědě a odborné pomoci.

## <span id="page-23-0"></span>**Doplňkové hardwarové komponenty**

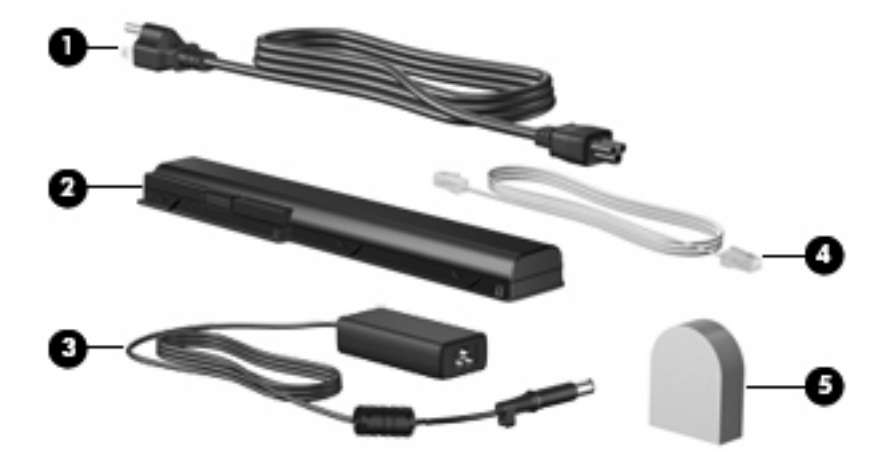

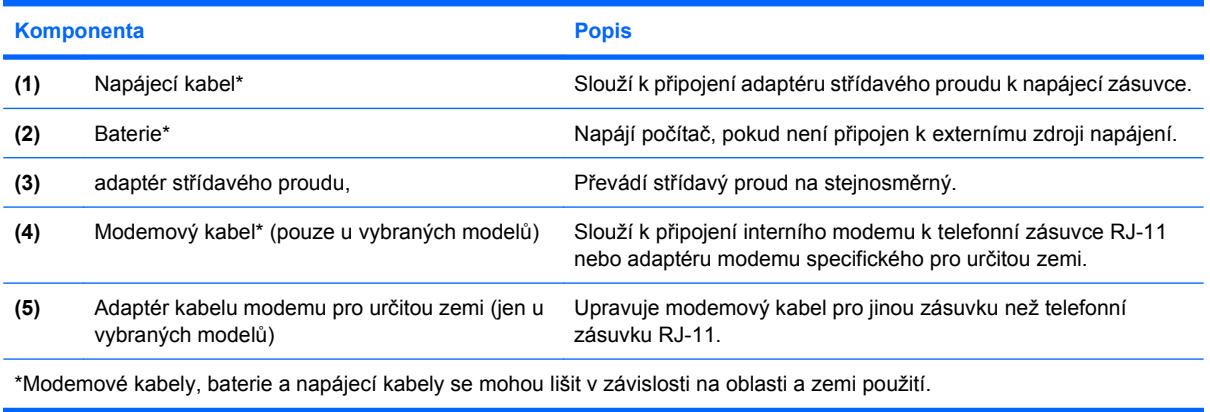

# <span id="page-24-0"></span>**3 Štítky**

Štítky na počítači poskytují informace, které jsou vhodné pro řešení problémů se systémem nebo k zajištění kompatibility počítače na cestách do zahraničí.

- Servisní štítek: Poskytuje informace o značce a řadě produktu, sériovém čísle a čísle produktu počítače. Tyto informace si připravte, pokud chcete kontaktovat technickou podporu. Servisní štítek je upevněn na spodní straně počítače.
- Certifikát pravosti produktu Microsoft®: Obsahuje kód Windows® Product Key. Toto číslo budete pravděpodobně potřebovat při aktualizaci nebo řešení problémů s operačním systémem. Tento certifikát je umístěn na spodní straně počítače.
- Štítek se směrnicemi: Obsahuje informace o směrnicích souvisejících s počítačem. Štítek se směrnicemi je umístěn uvnitř pozice baterie.
- Štítek s informacemi o souladu modemu: Obsahuje informace o modemu a značky schválení vyžadované v některých zemích, pro které byl modem schválen k použití. Tyto informace budete pravděpodobně potřebovat při cestách do zahraničí. Štítek s informacemi o souladu modemu je umístěn uvnitř pozice pro pevné disky, paměťové moduly a moduly sítě WLAN.
- Štítky certifikace bezdrátové komunikace (pouze u vybraných modelů): Obsahují informace o doplňkových bezdrátových zařízeních a značení schválení některých zemí, pro které byla zařízení schválena k použití. Může se jednat o doplňkové zařízení pro přístup do bezdrátové místní sítě (WLAN) nebo zařízení Bluetooth®. Ať už váš model počítače obsahuje jedno či více bezdrátových zařízení, bude s počítačem dodáván i stejný počet certifikačních štítků. Tyto informace budete pravděpodobně potřebovat při cestách do zahraničí. Štítky certifikace bezdrátové komunikace jsou umístěny uvnitř pozice pro pevné disky, paměťové moduly a moduly sítě WLAN.
- Štítek SIM (modul identifikace účastníka) (jen vybrané modely): Obsahuje identifikátor ICCID (identifikátor karty s integrovaným obvodem) karty SIM. Tento štítek se nachází uvnitř pozice pro baterii.
- Štítek se sériovým číslem modulu HP pro širokopásmové bezdrátové připojení (jen vybrané modely): Obsahuje sériové číslo modulu HP pro širokopásmové bezdrátové připojení. Tento štítek se nachází uvnitř pozice pro baterii.

# <span id="page-25-0"></span>**Rejstřík**

### **A**

adaptér kabelu modemu, určení [18](#page-23-0) adaptér modemového kabelu, pro danou zemi [18](#page-23-0) adaptér střídavého proudu, určení [18](#page-23-0) antény [17](#page-22-0) antény pro bezdrátovou komunikaci [17](#page-22-0)

### **B**

baterie, určení [18](#page-23-0) bateriová pozice [19](#page-24-0) bateriová pozice, identifikace [11](#page-16-0)

### **C**

cestování s počítačem štítek s informacemi o souladu modemu [19](#page-24-0) štítky certifikace bezdrátové komunikace [19](#page-24-0)

### **Č**

číselná klávesnice, identifikace [4](#page-9-0) čištění displeje [16](#page-21-0)

### **D**

disky, pevné [11](#page-16-0)

### **F**

funkce Caps Lock, indikátory [13](#page-18-0) funkční klávesy, identifikace [4](#page-9-0)

### **H**

HDMI port, identifikace [10](#page-15-0)

#### **I**

indikátor bezdrátového připojení, identifikace [13](#page-18-0)

indikátor funkce Num Lock, určení [14](#page-19-0) indikátor jednotky, určení [7,](#page-12-0) [13](#page-18-0) indikátor snížení hlasitosti, určení [13](#page-18-0) indikátor stavu baterie, identifikace [7,](#page-12-0) [13](#page-18-0) Indikátor TouchPad, identifikace [3](#page-8-0) indikátor vypnutí zvuku, určení [13](#page-18-0) indikátory baterie [7](#page-12-0), [13](#page-18-0) bezdrátové [13](#page-18-0) Caps Lock [13](#page-18-0) jednotka [7](#page-12-0), [13](#page-18-0) napájení [7,](#page-12-0) [13](#page-18-0) num lock [14](#page-19-0) snížení hlasitosti [13](#page-18-0) TouchPad [3](#page-8-0) vypnutí zvuku [13](#page-18-0) zvýšení hlasitosti [13](#page-18-0) indikátory napájení, identifikace [7,](#page-12-0) [13](#page-18-0) indikátor zvýšení hlasitosti, určení [13](#page-18-0) informace o směrnicích štítek se směrnicemi [19](#page-24-0) štítek s informacemi o souladu modemu [19](#page-24-0) štítky certifikace bezdrátové komunikace [19](#page-24-0) infračervená čočka, identifikace [7](#page-12-0) integrovaná webová kamera,

identifikace [12](#page-17-0)

### **K**

kabel, napájení [18](#page-23-0) klávesa Aplikace Windows [4](#page-9-0) klávesa Aplikace Windows, identifikace [4](#page-9-0) klávesa esc, identifikace [4](#page-9-0) klávesa fn, identifikace [4](#page-9-0) klávesa Logo Windows, identifikace [4](#page-9-0) klávesy Aplikace systému Windows [4](#page-9-0) číselná klávesnice [4](#page-9-0) esc [4](#page-9-0) fn [4](#page-9-0) funkční [4](#page-9-0) Logo Windows [4](#page-9-0) komponenty displej [12](#page-17-0) Doplňkový hardware [18](#page-23-0) horní [3](#page-8-0) levá strana [10](#page-15-0) pravá strana [9](#page-14-0) přední strana [7](#page-12-0) spodní strana [11](#page-16-0) zadní strana [8](#page-13-0) konektor napájení, identifikace [9](#page-14-0) konektory, napájení [9](#page-14-0)

### **M**

mikrofon, vnitřní [12](#page-17-0)

### **N**

napájecí kabel, určení [18](#page-23-0) název a číslo produktu, počítač [19](#page-24-0)

### **O**

oblasti posunování, TouchPad [3](#page-8-0) oblast posunování zařízení TouchPad, identifikace [3](#page-8-0) oblast pro nastavení hlasitosti, identifikace [6](#page-11-0)

operační systém Product Key, kód [19](#page-24-0) štítek s certifikátem pravosti produktu Microsoft [19](#page-24-0) optická jednotka, identifikace [9](#page-14-0)

### **P**

port 1394, identifikace [10](#page-15-0) port eSATA, identifikace [10](#page-15-0) port externího monitoru, identifikace [10](#page-15-0) port IEEE 1394, identifikace [10](#page-15-0) port monitoru, externí [10](#page-15-0) Porty 1394 [10](#page-15-0) eSATA [10](#page-15-0) externí monitor [10](#page-15-0) HDMI [10](#page-15-0) rozšíření [10](#page-15-0) USB [9](#page-14-0), [10](#page-15-0) Porty USB, identifikace [9,](#page-14-0) [10](#page-15-0) pozice baterie [11,](#page-16-0) [19](#page-24-0) paměťový modul [11](#page-16-0) pevný disk [11](#page-16-0) síťový modul WLAN [11](#page-16-0) pozice paměťového modulu, identifikace [11](#page-16-0) pozice pevného disku, identifikace [11](#page-16-0) pozice síťového modulu WLAN, určení [11](#page-16-0) Product Key, kód [19](#page-24-0)

### **R**

reproduktory, identifikace [5](#page-10-0) rozšiřující port, identifikace [10](#page-15-0)

#### **S**

sériové číslo, počítač [19](#page-24-0) servisní štítek [19](#page-24-0) snímač otisků prstů, určení [6](#page-11-0)

### **Š**

štítek certifikace bezdrátové komunikace [19](#page-24-0) štítek s certifikátem pravosti [19](#page-24-0) štítek s certifikátem pravosti produktu Microsoft [19](#page-24-0)

štítek se sériovým číslem modulu HP pro širokopásmové bezdrátové připojení [19](#page-24-0) štítek SIM [19](#page-24-0) štítek s informacemi o souladu modemu [19](#page-24-0) štítek WLAN [19](#page-24-0) štítek zařízení Bluetooth [19](#page-24-0) štítky Bluetooth [19](#page-24-0) certifikace bezdrátové komunikace [19](#page-24-0) certifikát pravosti produktu Microsoft [19](#page-24-0) modul HP pro širokopásmové připojení [19](#page-24-0) servisní štítek [19](#page-24-0) SIM [19](#page-24-0) směrnice [19](#page-24-0) soulad modemu [19](#page-24-0) WLAN [19](#page-24-0)

### **T**

televizní anténa/zásuvka kabelu, identifikace [9](#page-14-0) tlačítka Další/přetočit dopředu [6](#page-11-0), [15](#page-20-0) Média [5,](#page-10-0) [14](#page-19-0) napájení [5](#page-10-0) Předchozí/přetočit zpět [6,](#page-11-0) [15](#page-20-0) Přehrávat/pozastavit [6,](#page-11-0) [15](#page-20-0) TouchPad [3](#page-8-0) TouchPad – zapnuto/ vypnuto [3](#page-8-0) vypnutí zvuku [6](#page-11-0) Zastavit [6,](#page-11-0) [15](#page-20-0) Tlačítka pro ovládání médií, identifikace [6,](#page-11-0) [15](#page-20-0) tlačítka zařízení TouchPad, určení [3](#page-8-0) tlačítko Další/přetočit dopředu, identifikace [6,](#page-11-0) [15](#page-20-0) tlačítko Média, identifikace [5,](#page-10-0) [14](#page-19-0) tlačítko napájení, identifikace [5](#page-10-0) tlačítko Předchozí/přetočit zpět, identifikace [6,](#page-11-0) [15](#page-20-0) tlačítko Přehrávat/pozastavit, identifikace [6,](#page-11-0) [15](#page-20-0) tlačítko Stop, identifikace [6](#page-11-0), [15](#page-20-0)

tlačítko Vypnutí zvuku, identifikace [6](#page-11-0) Tlačítko zapnutí/vypnutí zařízení TouchPad [3](#page-8-0) TouchPad, identifikace [3](#page-8-0)

#### **U**

uvolňovací západka baterie, určení [11](#page-16-0)

### **V**

větrací otvory, identifikace [8](#page-13-0), [11](#page-16-0) vnitřní mikrofon, určení [12](#page-17-0) vypínač displeje, identifikace [12](#page-17-0) vypínač interního displeje, identifikace [12](#page-17-0)

### **W**

webová kamera, určení [12](#page-17-0)

### **Z**

západky uvolnění baterie [11](#page-16-0) zařízení WLAN [19](#page-24-0) zásuvka pro bezpečnostní kabel, identifikace [10](#page-15-0) Zásuvka pro digitální média, identifikace [10](#page-15-0) zásuvka pro karty ExpressCard, identifikace [10](#page-15-0) zásuvka pro mikrofon (zvukový vstup) [7](#page-12-0) zásuvka pro síť RJ-45, identifikace [10](#page-15-0) zásuvka pro sluchátka (zvukový výstup) [7](#page-12-0) zásuvka RJ-11 (modem), identifikace [9](#page-14-0) zásuvka zvukového vstupu (pro mikrofon), identifikace [7](#page-12-0) zásuvka zvukového výstupu (pro sluchátka), identifikace [7](#page-12-0) zásuvky bezpečnostní kabel [10](#page-15-0) Digitální média [10](#page-15-0) ExpressCard [10](#page-15-0) paměťový modul [11](#page-16-0) RJ-11 (modem) [9](#page-14-0) RJ-45 (síť) [10](#page-15-0) televizní anténa/kabel [9](#page-14-0)

zvukový vstup (pro mikrofon) 7 zvukový výstup (pro sluchátka) 7

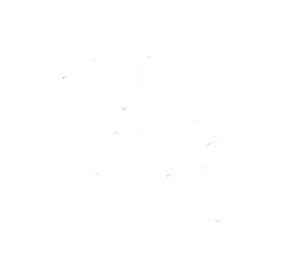